# Computergestützte Mathematik zur Linearen Algebra

## Programmsteuerung I

#### Achim Schädle

Ubungsleiter: Lennart Jansen ¨ Tutoren: Marina Fischer, Kerstin Ignatzy, Narin Konar Pascal Kuhn, Nils Sänger, Tran Dinh

<span id="page-0-0"></span>13. November 2014

MATLAB-Skripte und Funktionen enthalten Abfolgen von Befehlen, die Zeile für Zeile ausgewertet werden.

Frage:

• Ist es möglich sich wiederholende Befehle zusammenzufassen?

### Schleifen

Bisher haben wir MATLAB-Befehle nacheinander im Command Window eingegeben oder in einer m-Datei gespeichert

- **MATLAB** arbeitet die Befehle nacheinander ab
- Mehrfach auszuführende Befehle, müssen mehrfach eingegeben werden

Schleifen (Zusammenfassung sich wiederholender Befehle)

Grundlegende Unterscheidung in zwei Arten

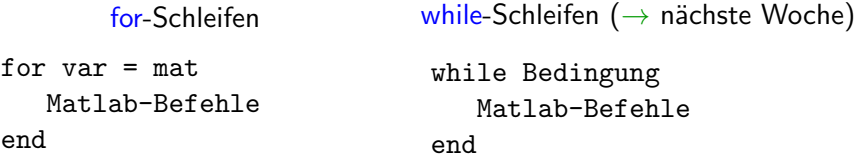

### for-Schleifen I

#### Allgemeine Form

```
for var = matMatlab-Befehle
```
end

- $\bullet$  Im *i*-ten Durchlauf der Schleife gilt var = mat(:,i), d.h. var enthält die *i*-te Spalte der Matrix mat
- Die Schleife wird wiederholt, bis alle Spalten von mat durchlaufen wurden (d.h., size(mat,2)-mal)

#### Häufige Varianten

- $\bullet$  mat = 1:n (var = i im *i*-ten Durchlauf)
- mat = anfang:inkrenent:ende
- $\bullet$  mat = linspace(a,b,N)

#### for-Schleifen II: Beispiel

Aufgabe: Berechne zu gegebenem  $q \in (0,1)$  und  $n \in \mathbb{N}$ 

$$
\sum_{k=0}^n q^k
$$

```
function sum = geosum(q, n)sum = 0;
for k = 0:nsum = sum + q^k;end
```
### Anwendungen von for-Schleifen

```
for var = matMatlab-Befehle
```
end

- Es muss bekannt sein, wieoft die Befehle wiederholt werden und u. U. welche Werte var in jedem Durchlauf enthalten soll
- **•** for-Schleifen können in MATLAB häufig durch vektorisierte Ausdrücke ersetzt werden
- Programmierstil: die Schleifenvariable sollte nicht in der Schleife verändert werden (obwohl dies erlaubt ist)
- verwenden Sie nicht *i* oder *j* als Schleifenvariablen

### Anwendungen von for-Schleifen

```
for var = matMatlab-Befehle
```
end

- Es muss bekannt sein, wieoft die Befehle wiederholt werden und u. U. welche Werte var in jedem Durchlauf enthalten soll
- for-Schleifen können in MATLAB häufig durch vektorisierte Ausdrücke ersetzt werden
- Programmierstil: die Schleifenvariable sollte nicht in der Schleife verändert werden (obwohl dies erlaubt ist)
- $\bullet$  verwenden Sie nicht i oder j als Schleifenvariablen

### Vektorisierung von for-Schleifen

```
Beispiel: y(n) = \sin(\frac{\pi n}{10}), n = 1, ..., 10
```

```
for n = 1:10y(n) = \sin(n * pi / 10);
end
```
Diese for-Schleife kann ersetzt werden durch

n = 1:10  
y = sin(n\*pi/10); 
$$
y = sin([1:10]*pi/10);
$$

#### Vorteile

- Kürzerer Code, oftmals schnellere Ausführung
- **Einfacher lesbar, weniger Schreibarbeit**

#### Bemerkungen zu Dimensionen

```
for n=1:10
    y(n) = \sin(n * pi / 10);
end
```
Beobachtung: Dimension von y wächst bei jedem Schleifendurchlauf, MATLAB muss daher die Dimension in jedem Durchlauf anpassen

→ Teuer bei vielen Durchläufen

```
y(n) = \sin(n * pi / 10);
```
#### Bemerkungen zu Dimensionen

```
for n=1:10
    y(n) = \sin(n * pi / 10);
end
```
Beobachtung: Dimension von y wächst bei jedem Schleifendurchlauf, MATLAB muss daher die Dimension in jedem Durchlauf anpassen

→ Teuer bei vielen Durchläufen

```
Besser: Initialisierung vor der Schleife:
    y = zeros(1, n);
    for n=1:10
         y(n) = \sin(n * pi / 10);
     end
```
#### Bemerkungen zu Dimensionen

```
for n=1:10
    y(n) = \sin(n * pi / 10);
end
```
Beobachtung: Dimension von y wächst bei jedem Schleifendurchlauf, MATLAB muss daher die Dimension in jedem Durchlauf anpassen

→ Teuer bei vielen Durchläufen

Besser: Initialisierung vor der Schleife:

```
y = zeros(1, n);
for n=1:10y(n) = \sin(n * pi / 10);
end
```